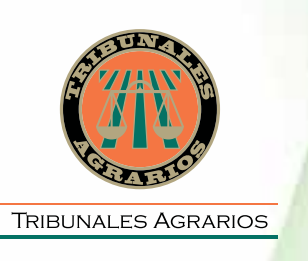

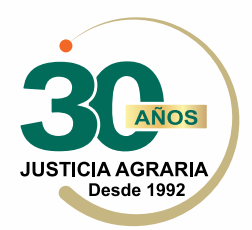

## BUSCADOR **DE VERSIONES PÚBLICAS DE SENTENCIAS DE LOS TRIBUNALES AGRARIOS**

## **VERSIÓN 2.0**

CON MÁS OPCIONES PARA BÚSQUEDAS MÁS PRECISAS

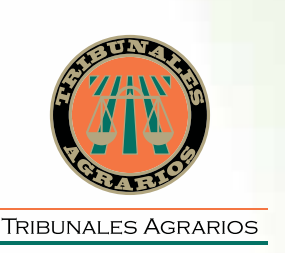

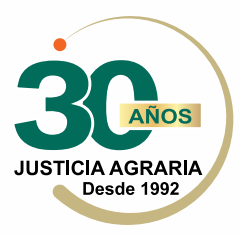

## **BUSCADOR** DE VERSIONES PÚBLICAS DE SENTENCIAS **DE LOS TRIBUNALES AGRARIOS VERSIÓN 2.0**

CON MÁS OPCIONES PARA BÚSQUEDAS MÁS PRECISAS

Los Tribunales Agrarios, fortalecen su compromiso con la ciudadanía, poniendo a su alcance las herramientas necesarias que les permitan contar con información de manera más clara y específica en un menor tiempo.

Entre esas herramientas se encuentra el buscador de versiones públicas de sentencias, el cual ofrece diferentes opciones y criterios para la obtención de resultados, de acuerdo a sus requerimientos de información.

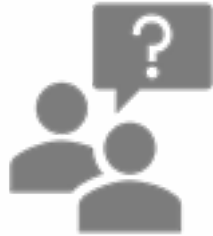

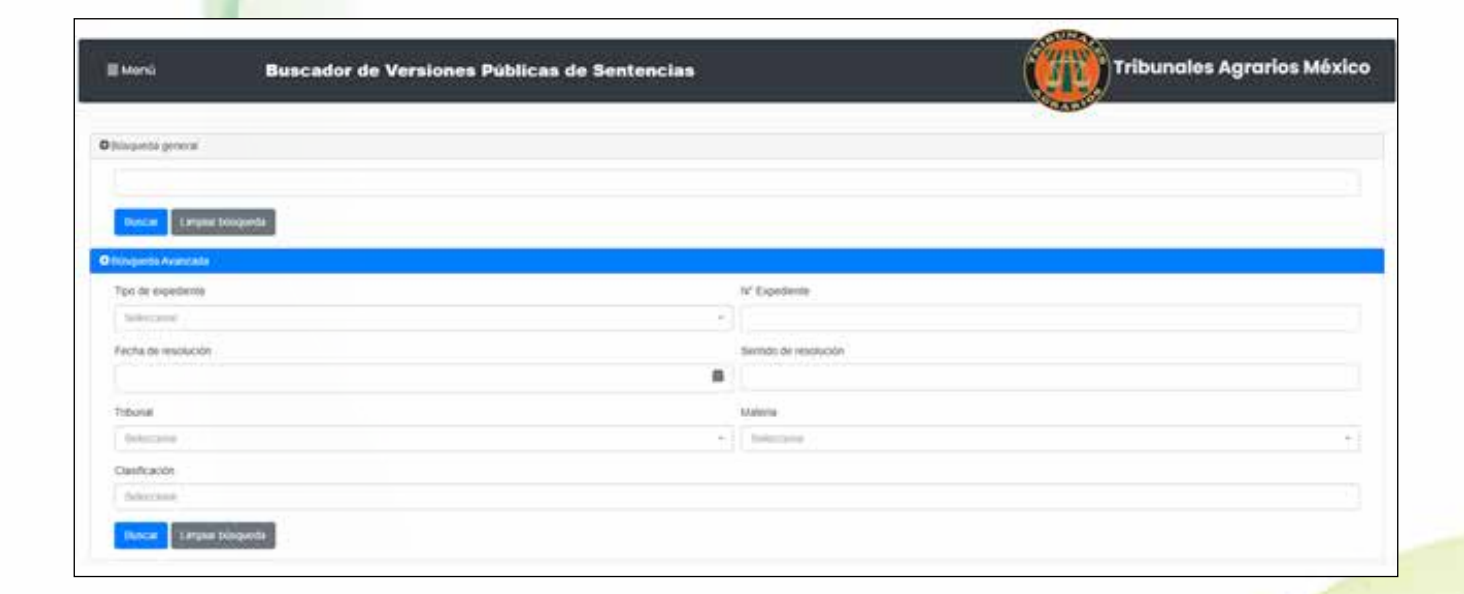

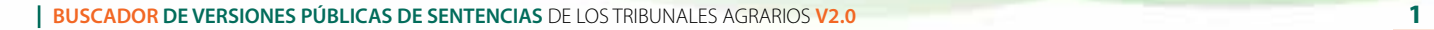

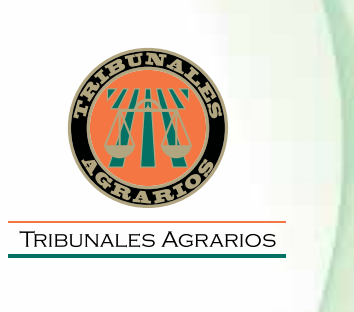

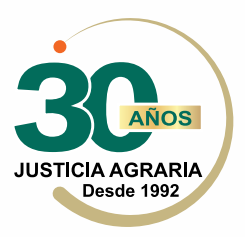

Como acceder al Buscador:

- 1. Dirigirse a la siguiente dirección electrónica **https://www.tribunalesagrarios.gob.mx**
- 2. En la barra negra de menús en la parte superior, señalar el menú **Tribunales Agrarios** y seleccionar la opción, **Versiones Públicas de Sentencias**

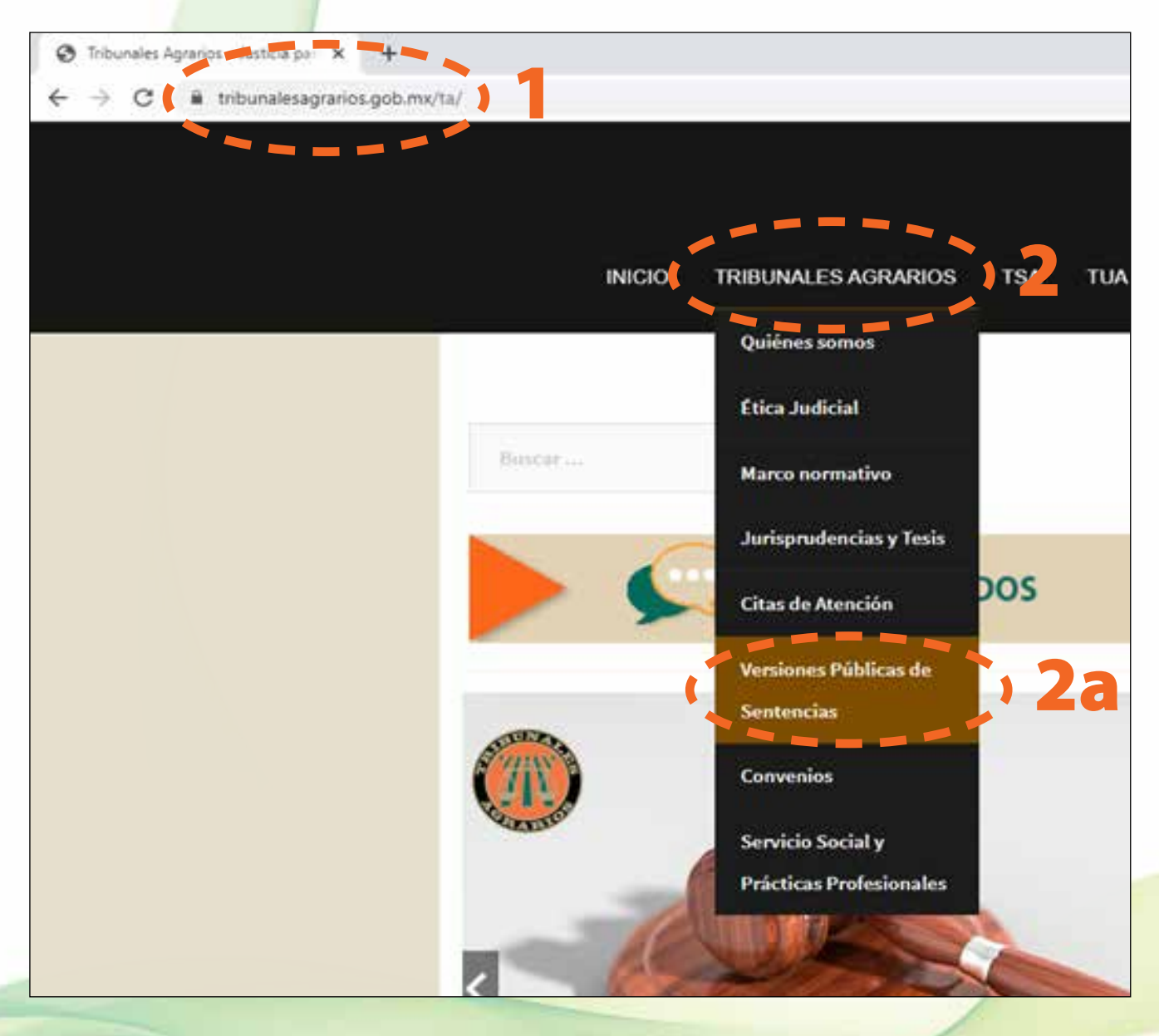

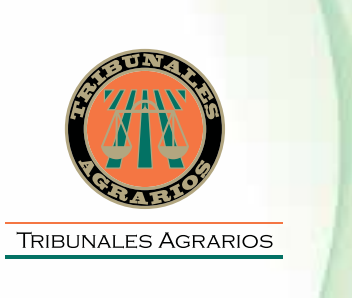

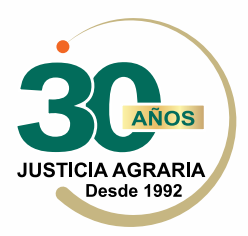

El buscador de versiones públicas de sentencias, cuenta con dos opciones o tipos de búsqueda, búsqueda general y búsqueda avanzada.

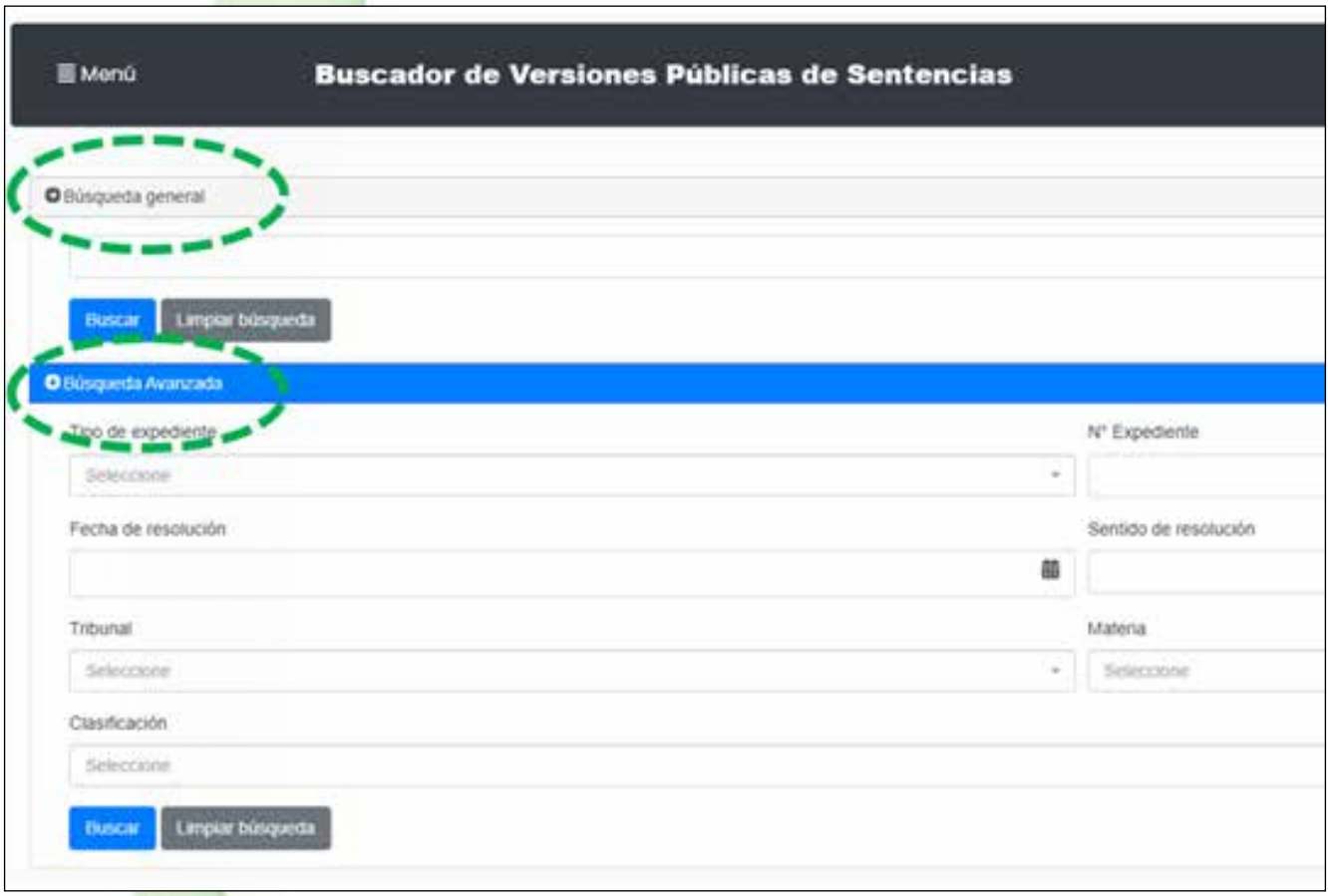

**Búsqueda general:** en esta opción, puede realizar una consulta, conociendo uno o más datos de la sentencia, como el número de expediente, fecha, o algún nombre de referencia, etc., es importante destacar que, al tratarse de versiones públicas, los nombres de los actores no aparecen en ellas, por lo que ese no será un criterio de búsqueda válido.

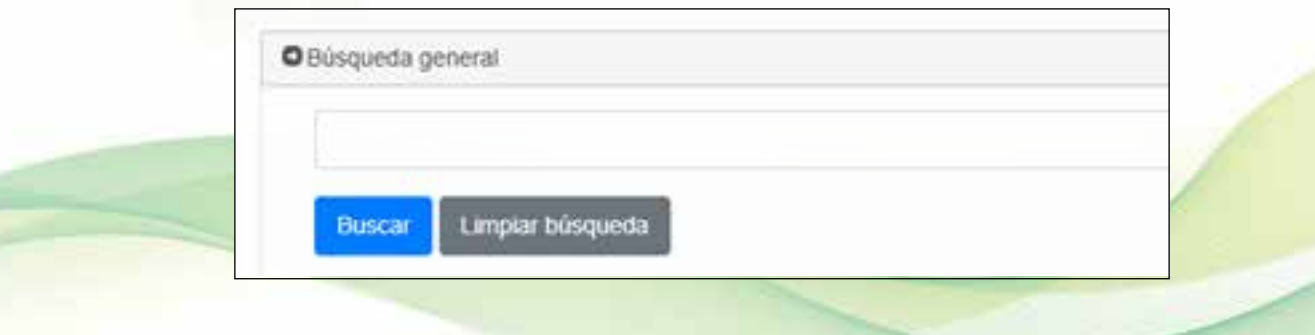

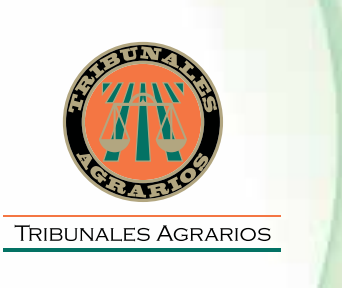

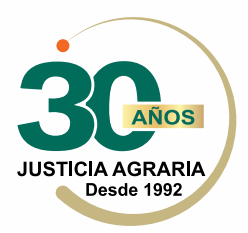

**Búsqueda avanzada:** esta opción, permite obtener resultados más concretos, utilizando distintos criterios de búsqueda, será más rápido llegar al resultado deseado, conociendo uno o más datos de la misma, como son: tipo o número de expediente, la fecha y sentido de resolución, el tribunal que se encargó de la sentencia, la materia del asunto y por último la clasificación.

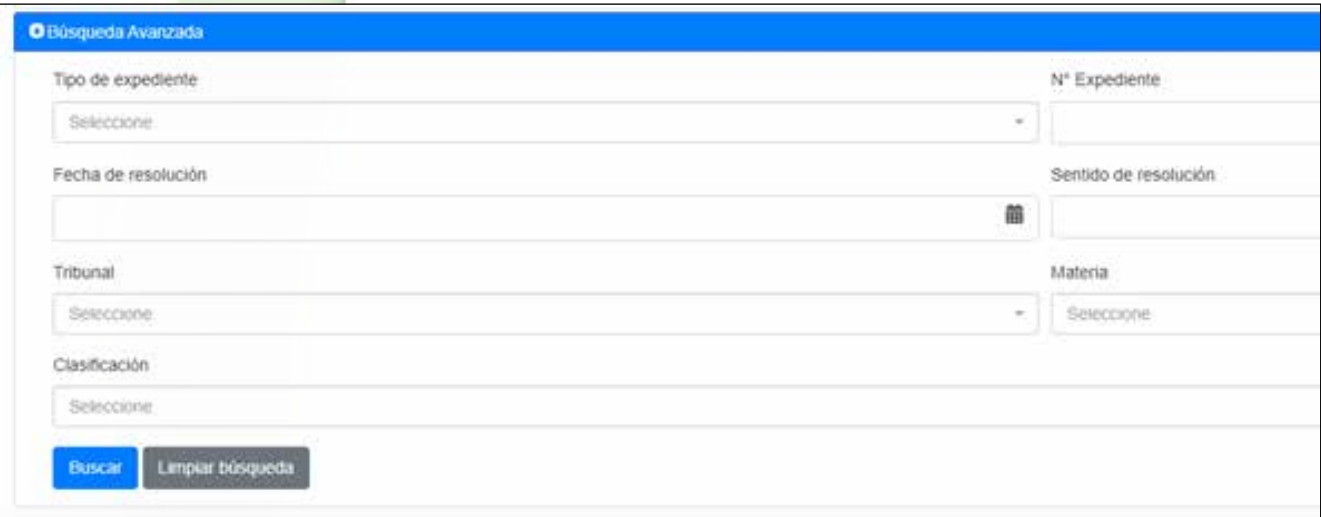

## **Opciones de Búsqueda Avanzada:**

- **•** Tipo de expediente
- **•** Número de expediente
- **•** Fecha de resolución
- **•** Sentido de resolución
- **•** Tribunal
- **•** Materia
- **•** Clasificación

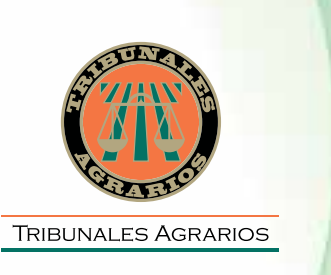

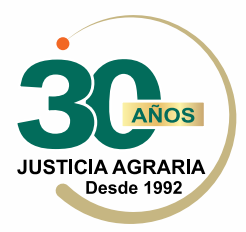

**• Tipo de expediente:** Esta consulta se realiza conociendo esa referencia del juicio.

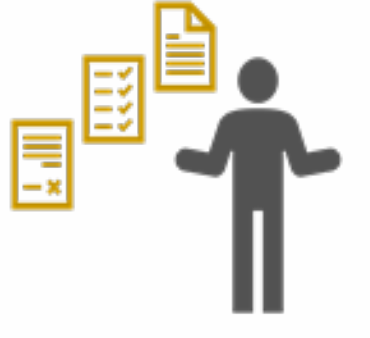

**• Número de expediente:** Esta búsqueda se puede realizar por el número que le asignó el Tribunal al juicio, y se acompaña también del año (para encontrarlo más fácil en el archivo).

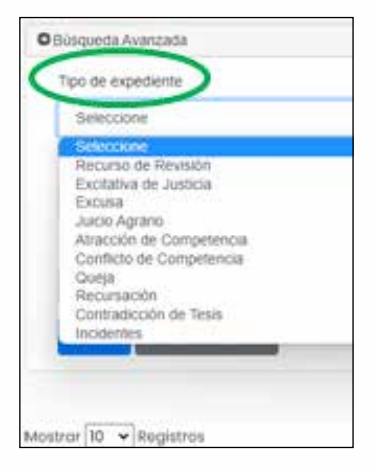

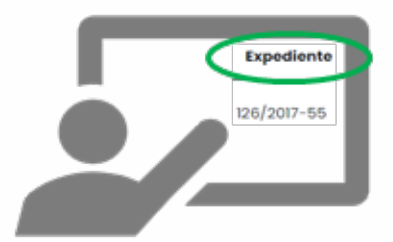

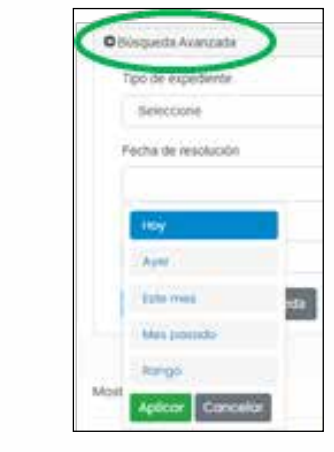

prendido entre meses y/o años.

**• Fecha de resolución:** Se refiere a la fecha oficial de la sentencia y se puede buscar por año, mes o un rango com-

**• Sentido de la resolución:** Esta opción de búsqueda permite conocer cuando se le concede o no la razón a quien inició el juicio.

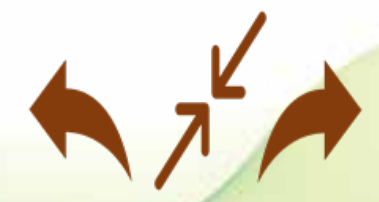

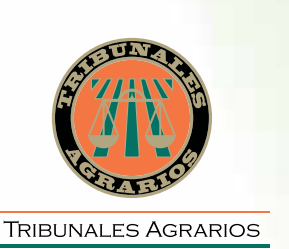

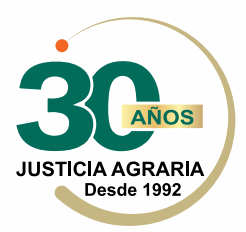

**• Tribunal:** Se selecciona el Tribunal Agrario que revisó el asunto y emitió la sentencia.

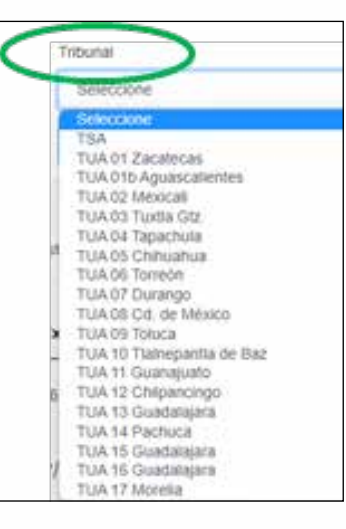

**• Materia:** En esta opción se realiza la búsqueda de los asuntos que por ley se resuelven en materia agraria.

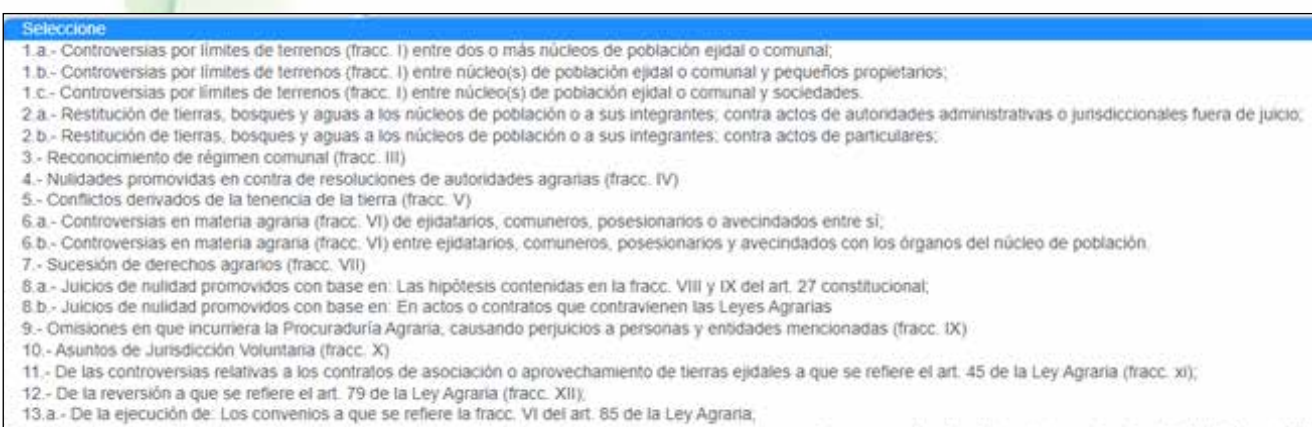

13.b - De la ejecución de: Los laudos arbitrales en materia agraria; previa determinación de que se encuentren apegados a las disposiciones legales aplicables (fracc. XIII); 14.- De los demás asuntos que determinen las leyes (fracc. XIV));

15. Restitución, reconocimiento y titulación de bienes comunales (L.F.R.A.); (Art. IV Transitorio L.O.T.A. Fracc. 1)

16.- Privación de derechos agrarios (L.F.R.A.); (Art.V trans. L.O.T.A.)

17.- Inconformidades (L.F.R.A.); (Art. V.Trans. L.O.T.A.)

18. - Otros asuntos contenidos en la legislación agraria anterior (Conflictos por la posesión y goce de una unidad de dotación, suspensión de derechos agrarios, etc.)

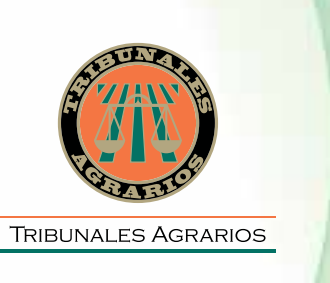

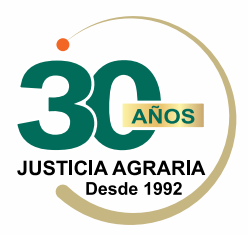

Ahora con la versión 2.0, se agrega la opción de búsqueda por **"Clasificación"**, la cual contará con **nueve conceptos**, que servirán para realizar una búsqueda más específica, con relación a la protección de los derechos humanos.

> Igualdad de Género Protección de los Derechos de los Adultos Mayores Protección de los Derechos de la Niñez Control difuso de convencionalidad Control difuso de constitucionalidad Pueblos indígenas Servidumbre de Hidrocarburos Servidumbre de Energía Eléctrica Formato de Lectura Fácil

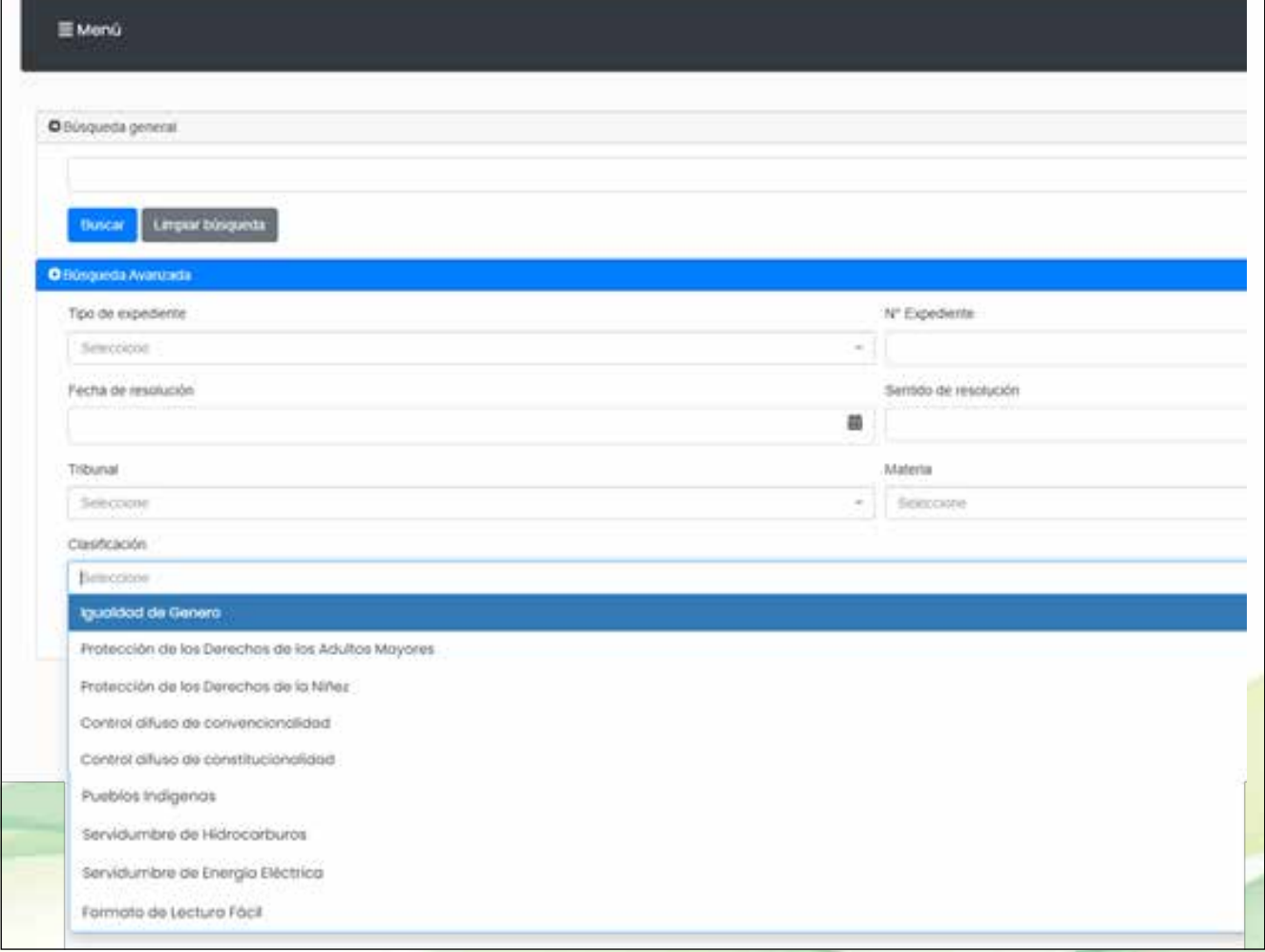

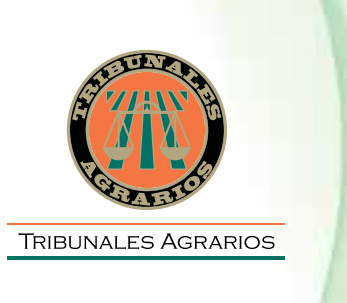

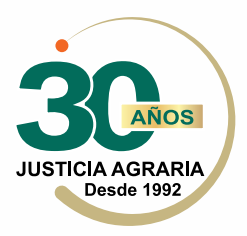

En esta nueva opción, se pueden seleccionar hasta 3 criterios para un resultado más amplio.

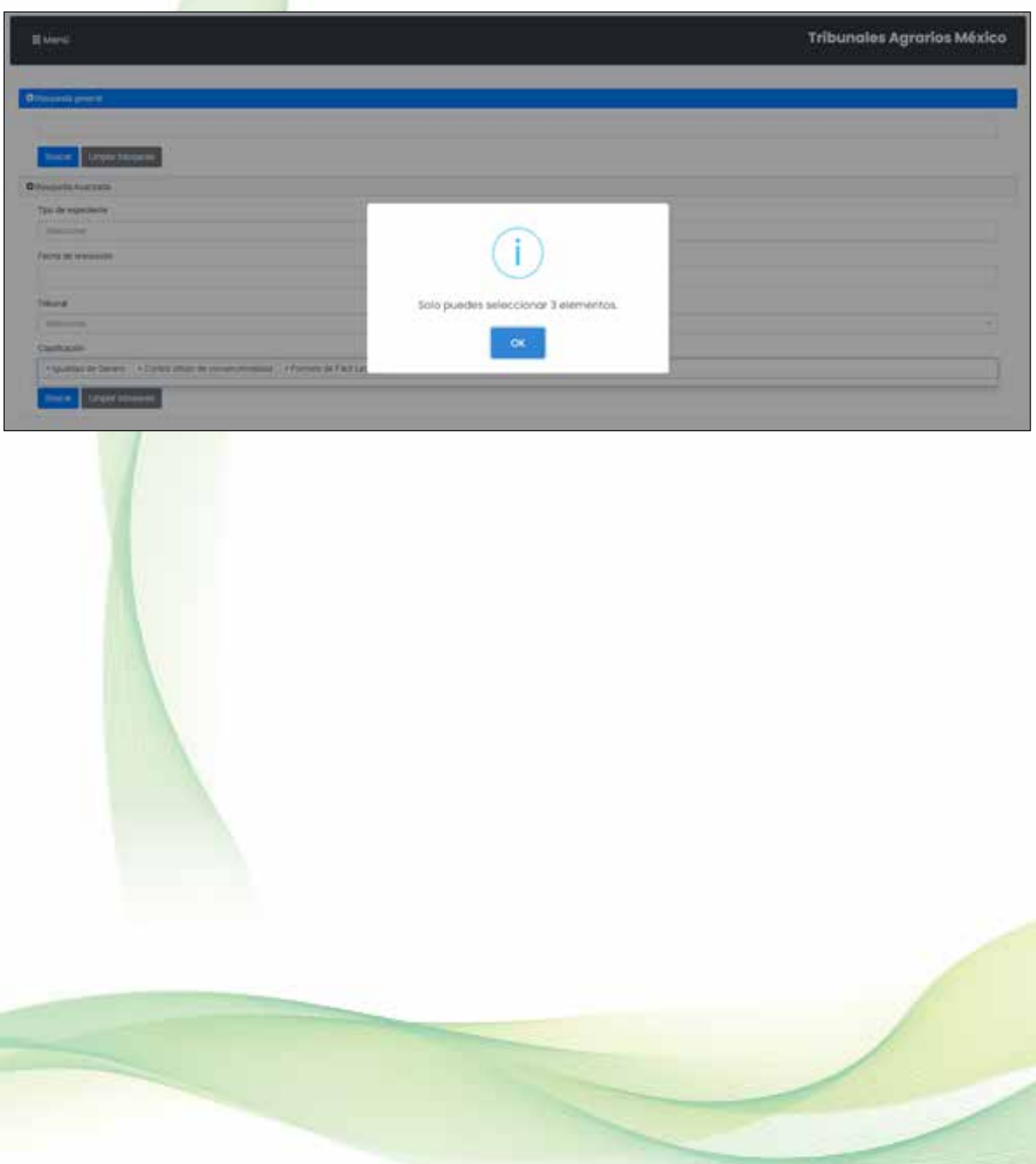